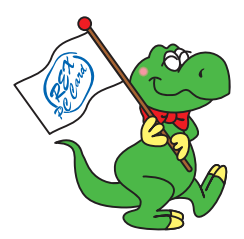

# **REX-CB90TV MPEG TV Capture** CardBus PC Card

### $2003 \t12 \t10$

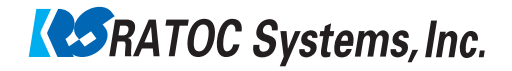

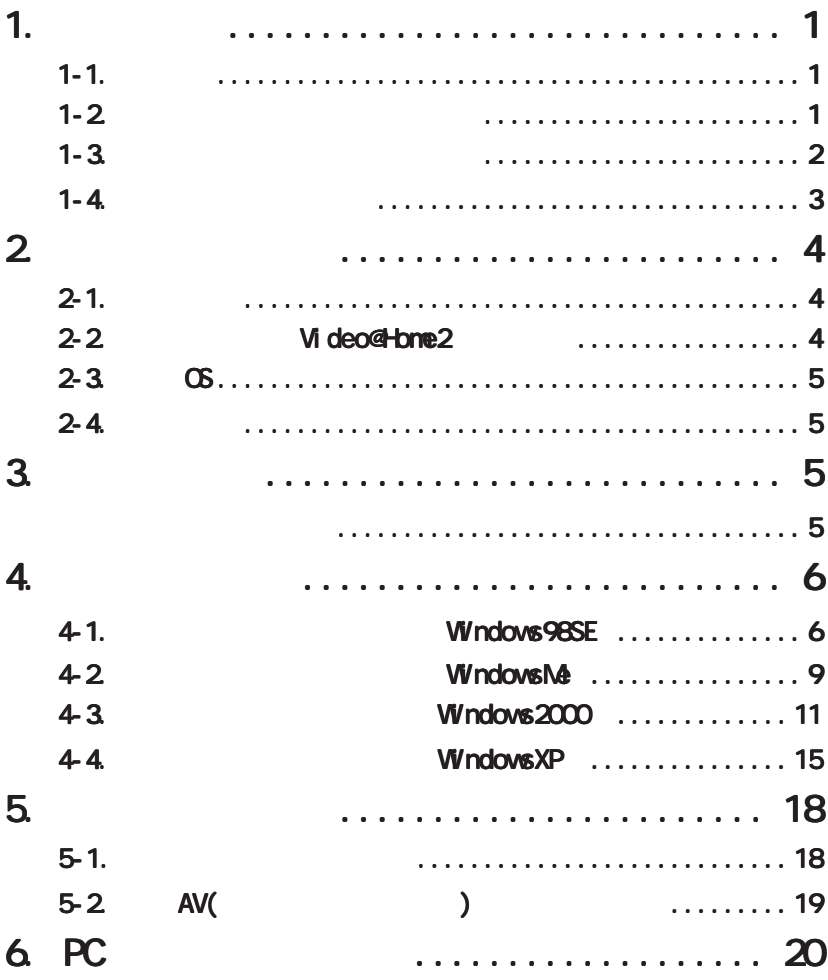

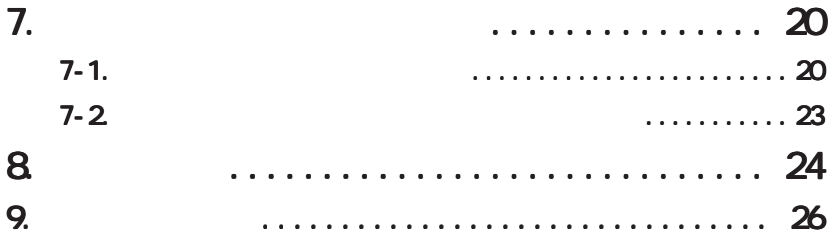

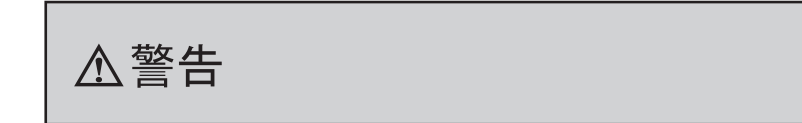

# $1 - 2$

"  $REX$ "  $\text{REX}^n$ 

TM R

windows the windows that the windows the windows that the windows  $\mathcal{N}$  is a strong series of  $\mathcal{N}$ 

### $1 - 1.$

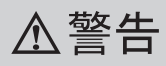

FAX 番号までお送りください。折り返し、電話または FAX、電子メールにて回

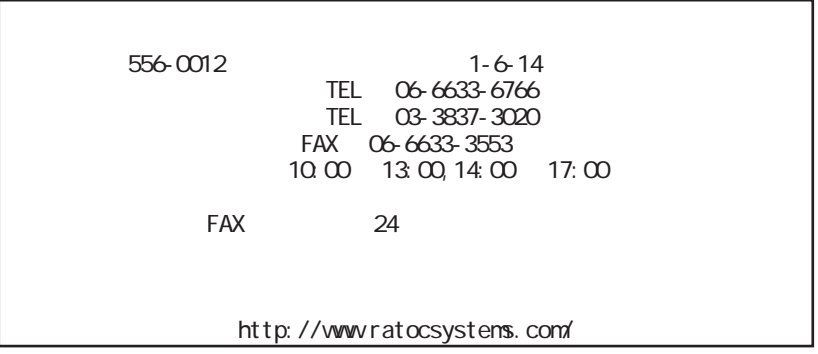

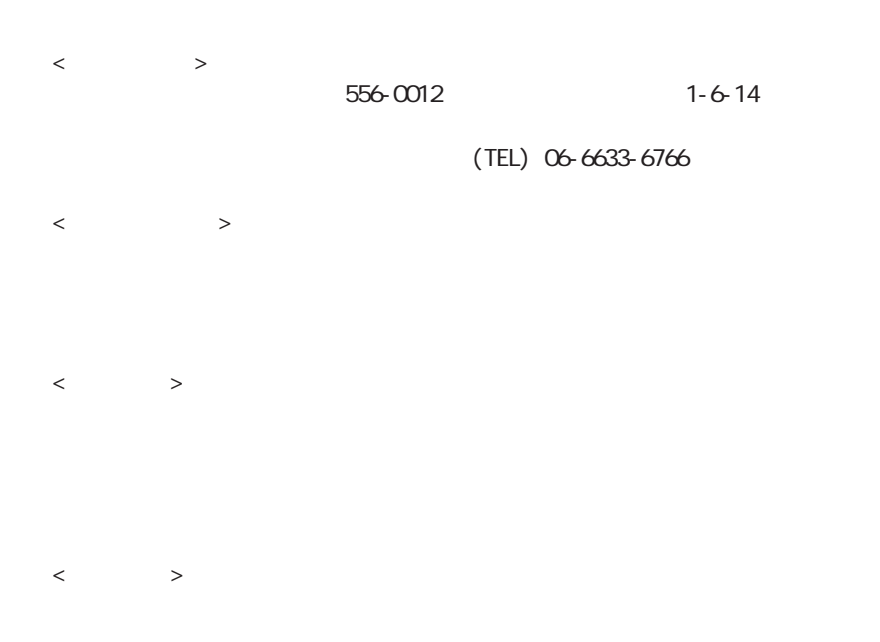

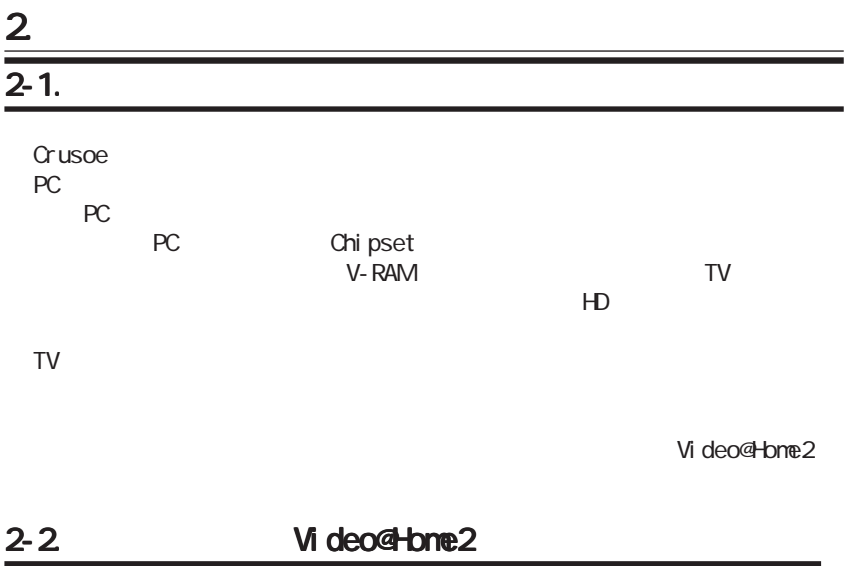

Video@Home2

http://www.ulead.co.jp/tech/tech.htm

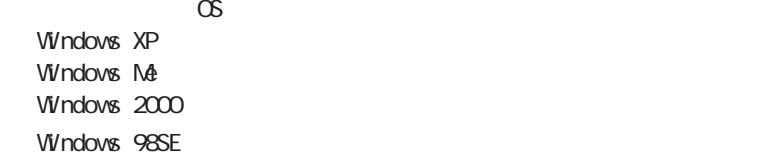

### $2 - 4.$

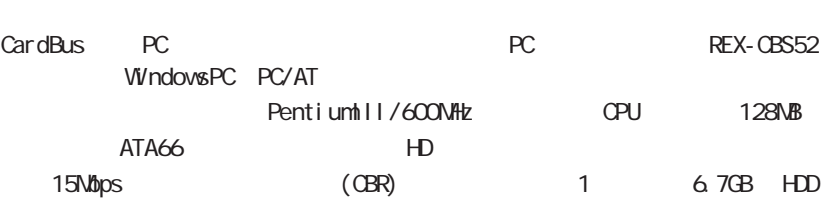

### $3<sub>l</sub>$

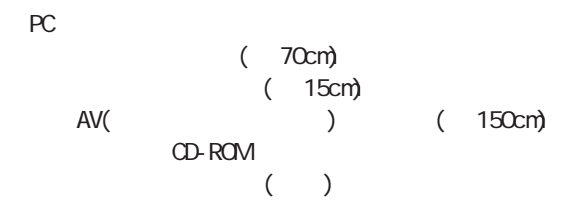

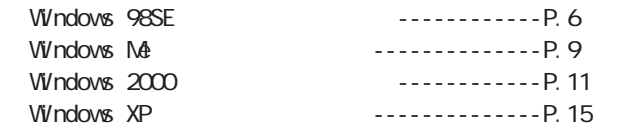

### 4-1. King the Second View of the Windows98SE

#### Windows98SE

1. CD-ROM **CD-ROM** 2. PC 1.

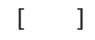

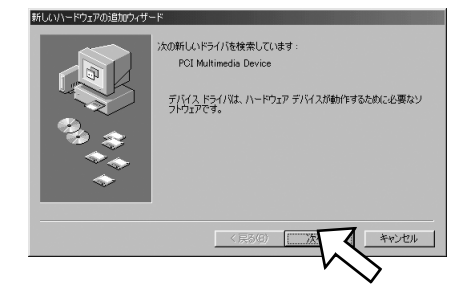

#### $3.$  $[$   $]$

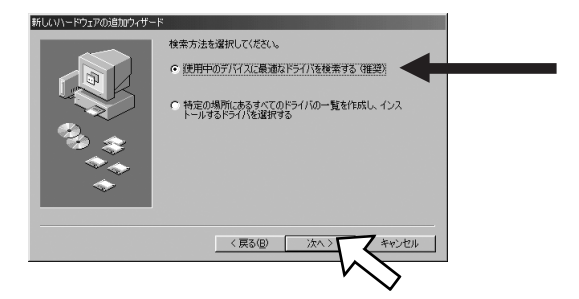

### 4. [CD-ROM ] [ ]

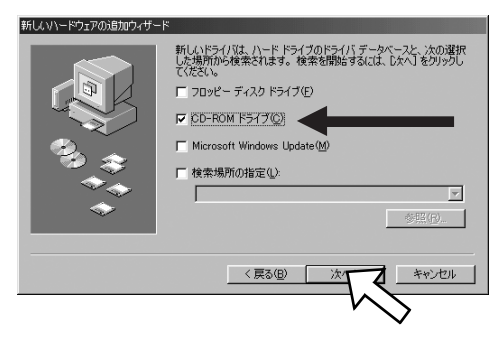

#### 5. [ ]

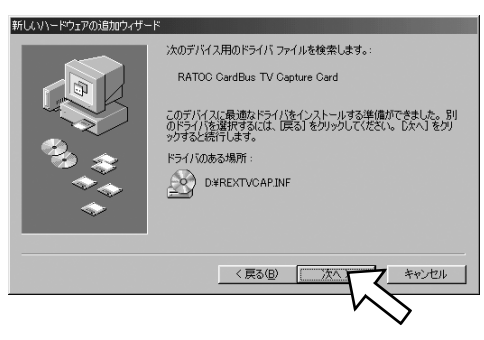

6. [ ]

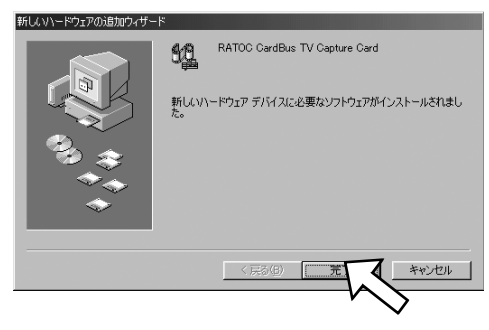

## 7. [マステム] [マイ コンピュータ] [マステム]

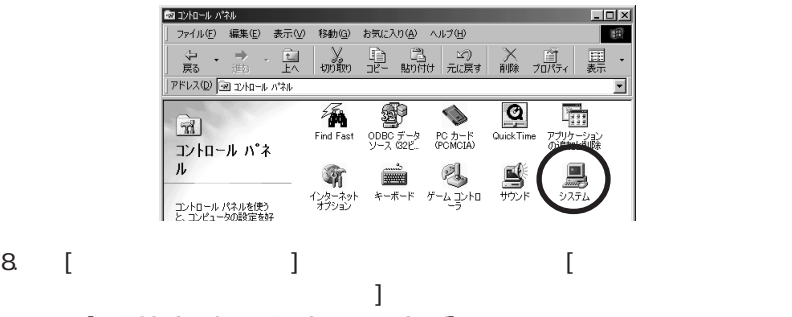

[RATOC CardBus TV Capture Card]

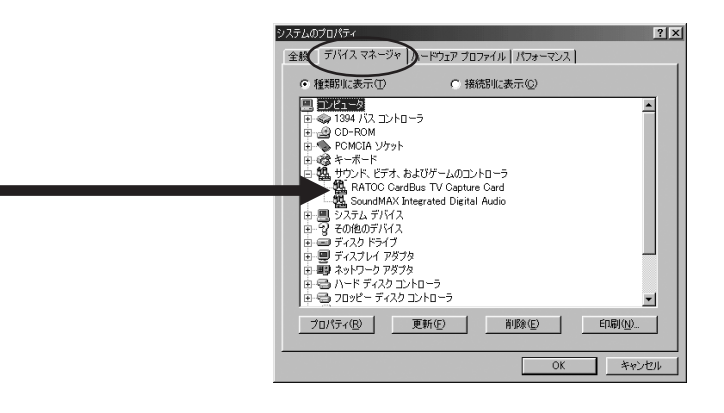

9. [5. J

#### WindowsMe

1. PC  $\sum_{i=1}^{\infty}$ 

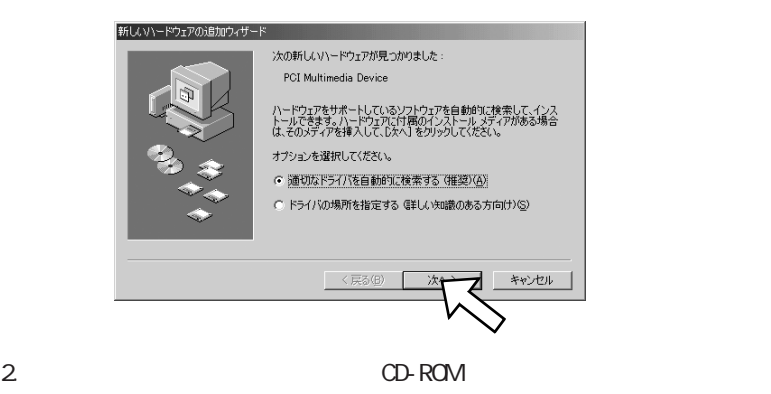

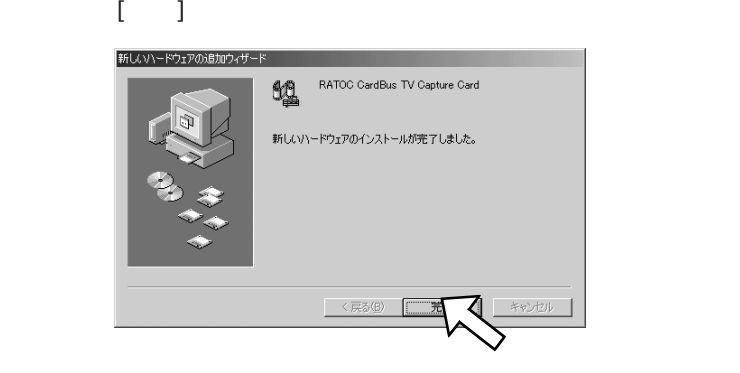

## $3$  [ ] [ ] [ ] [ ]

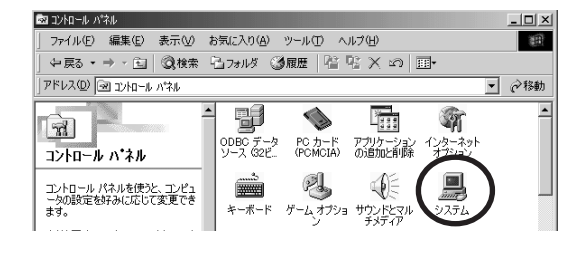

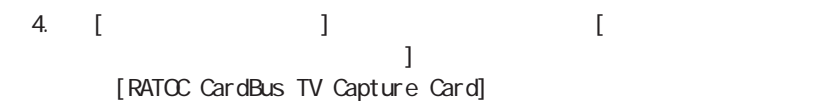

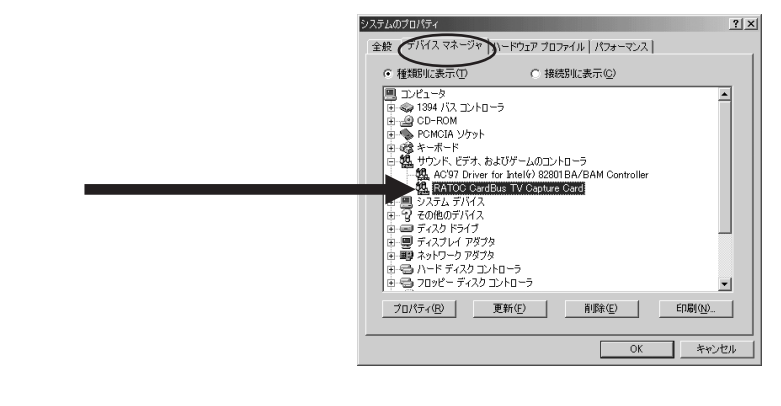

5. [5. |

#### Windows2000

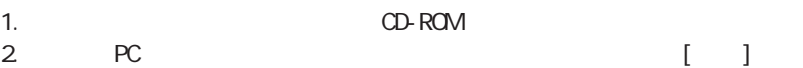

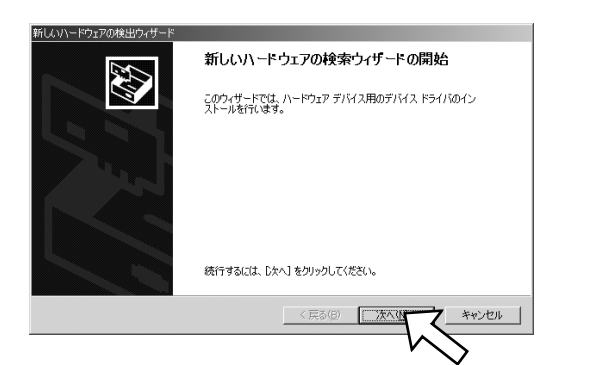

 $3.$   $\blacksquare$ 

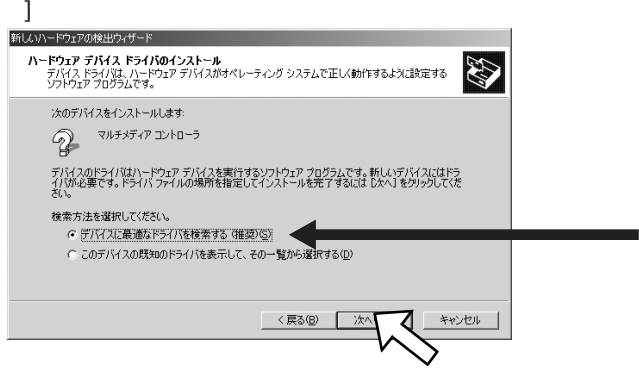

### 4. CD-ROM (C) [ ]

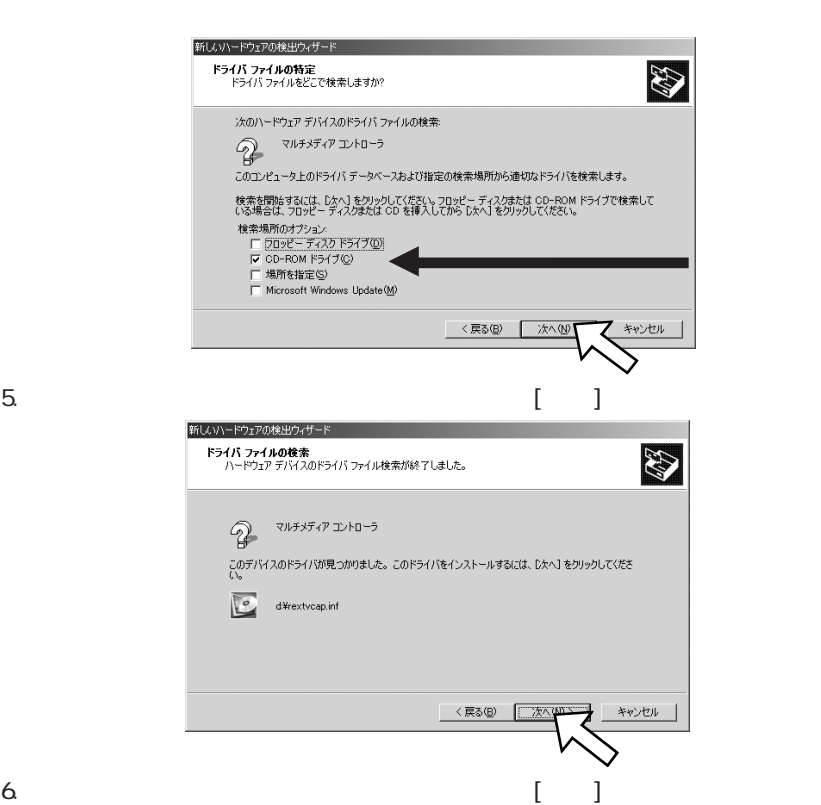

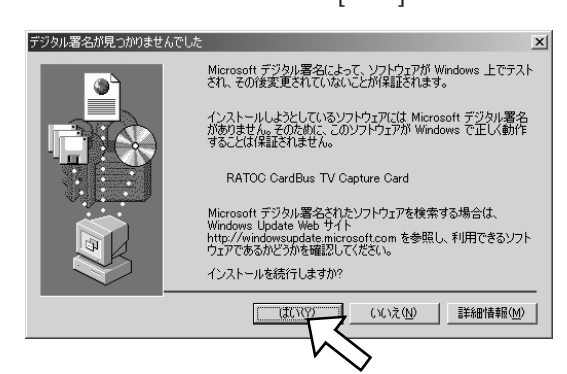

### 7.  $\blacksquare$

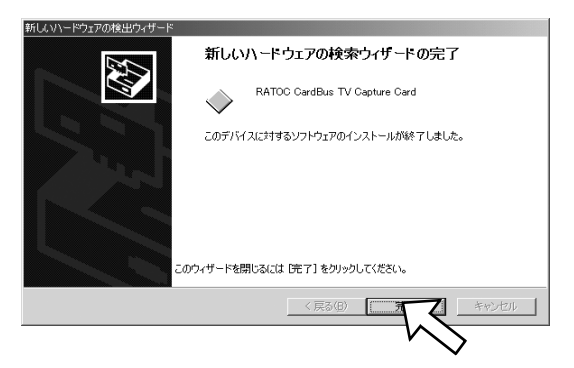

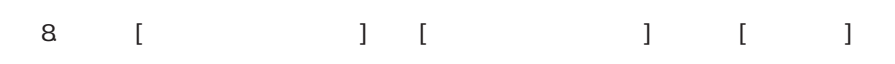

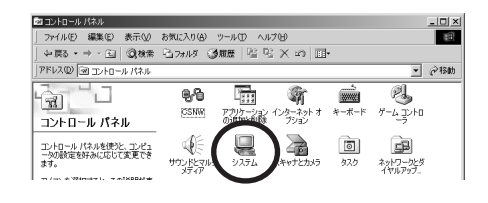

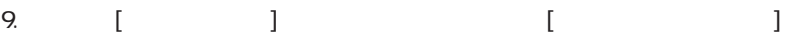

 $2|X|$ ステムのプロパティ 全般 ネットワーク 2011年ウェア コ ザー ブロファイル | 詳細 | ハードウェア ウィザー ハードウェア・ウィリート<br>- ハードウェア ウィザードを使って、ハードウェアのインストール、アンインストー<br>- 人、削除、修復、取り外し、および設定ができます。 ハードウェア ウィザード(H)... デバイスマネージャ デバイス マネージャは、コンピュータにインストールされているすべてのハード<br>ウェア デバイスを表示します。デバイス マネージャを使って、各デバイスのプ<br>ロバティを変更できます。 릐 ドライバの署名(S)... デバイスマ ハードウェア プロファイル ハードウェア フロファイル<br>- ハードウェア プロファイルを使うと、別のハードウェアの構成を設定<br>- することができます。 ハードウェア プロファイル(P)...  $OK$ ヿ \*ャンセル | 遠用値

#### 10. [ [RATOC CardBus TV Capture Card]

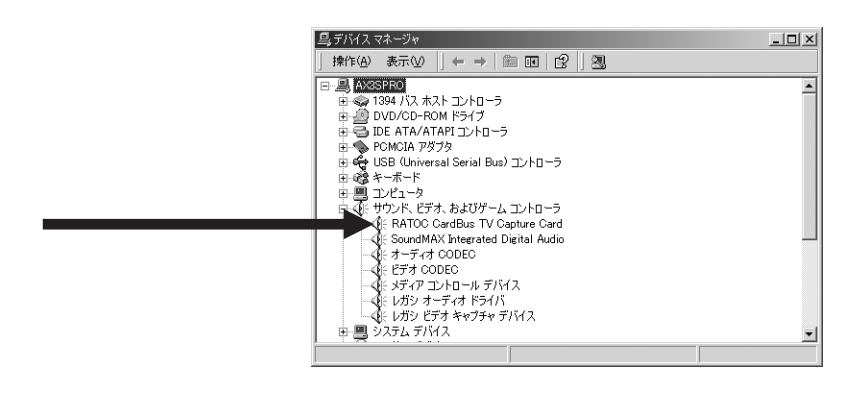

11. [5. J

#### WindowsXP  $\sim$

1. PC  $\sum_{i=1}^{\infty}$ 

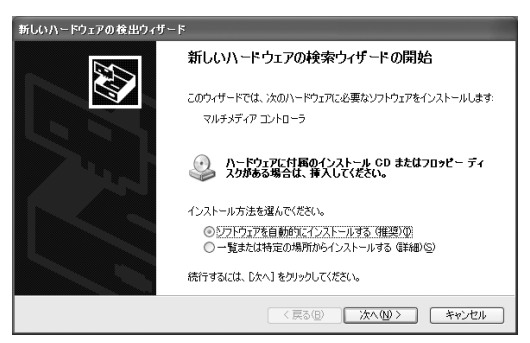

#### 2. CD-ROM **CD-ROM**

ハードウェアのインストール

 $\Gamma$  1

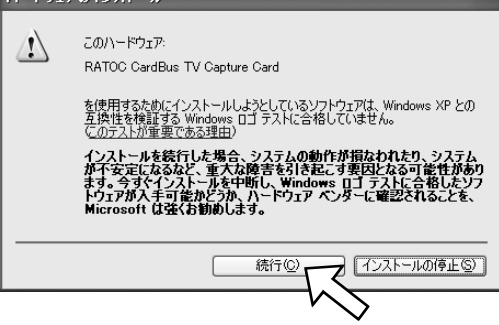

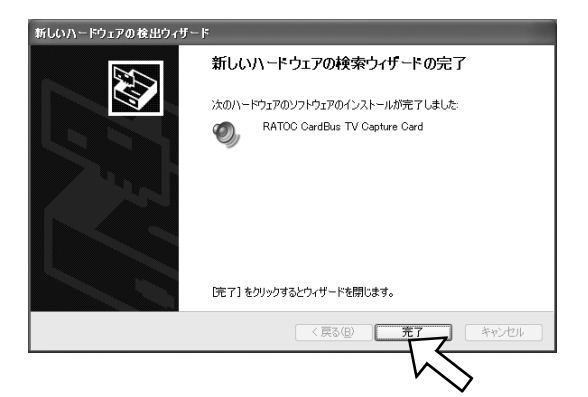

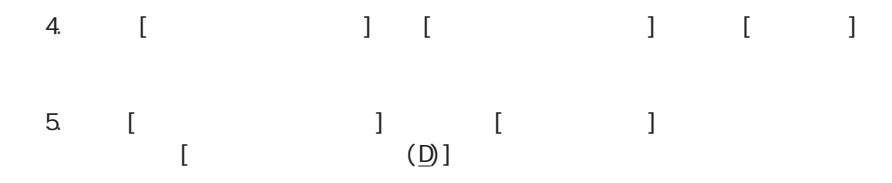

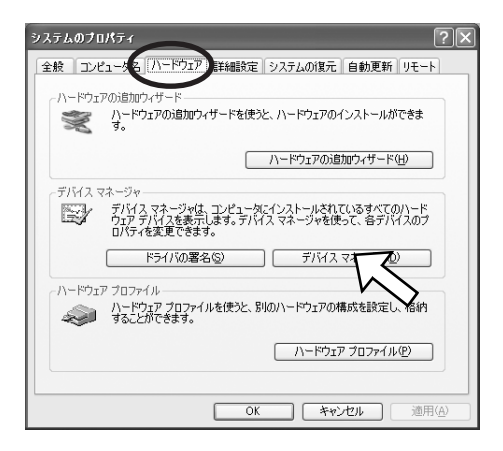

#### $6$  [[RATOC CardBus TV Capture Card]

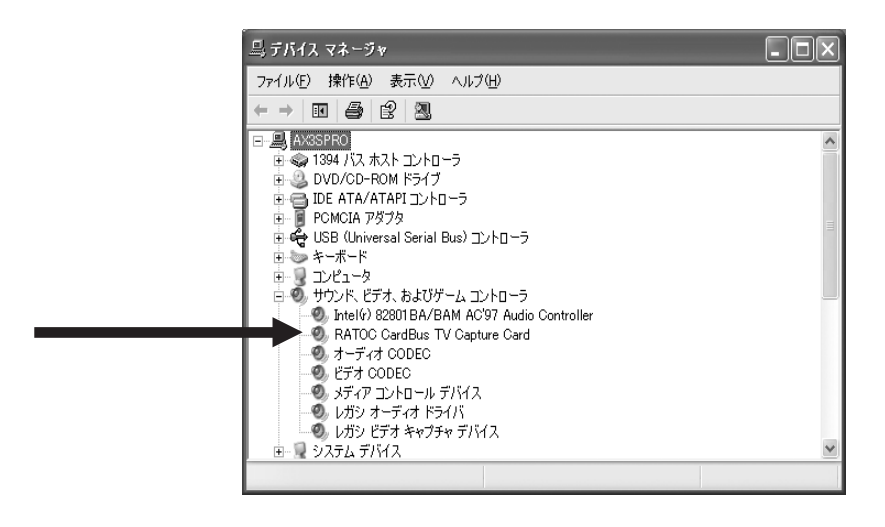

7. [5. J

# $5 - 1.$

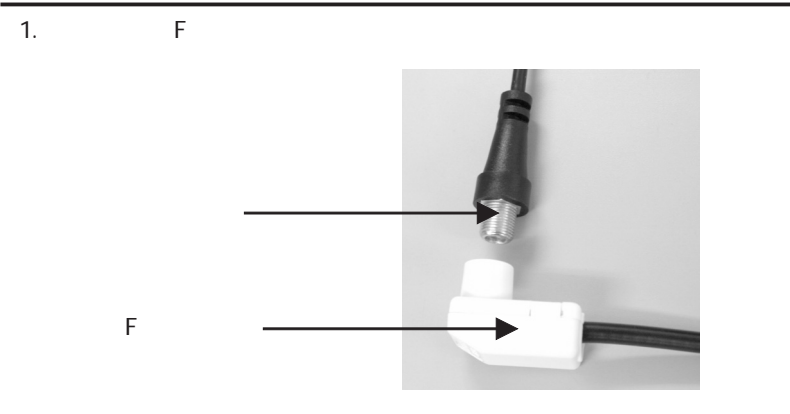

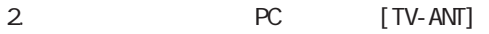

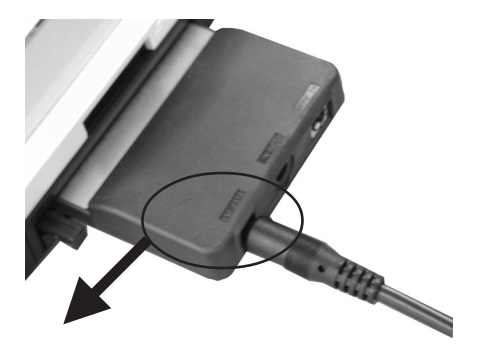

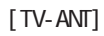

**EXAMPLE PDF**<br>
Video@Home2

3. CD-ROM SETUP.EXE Ulead Video@Home2<br>Video@Home2 CD-ROM SETUP.EXE

PDF マニュアル、キャランスのペルプメニューをご覧ください。<br>マニュアル、サイトのペルプメニューをご覧ください。

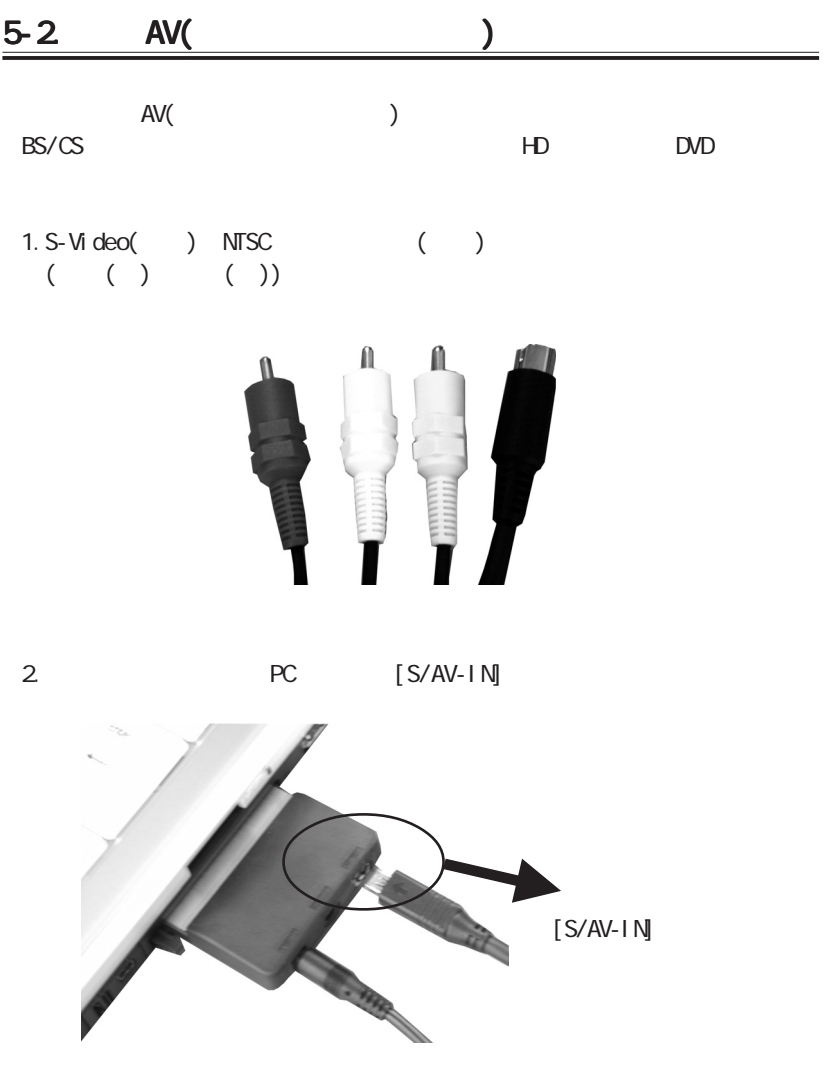

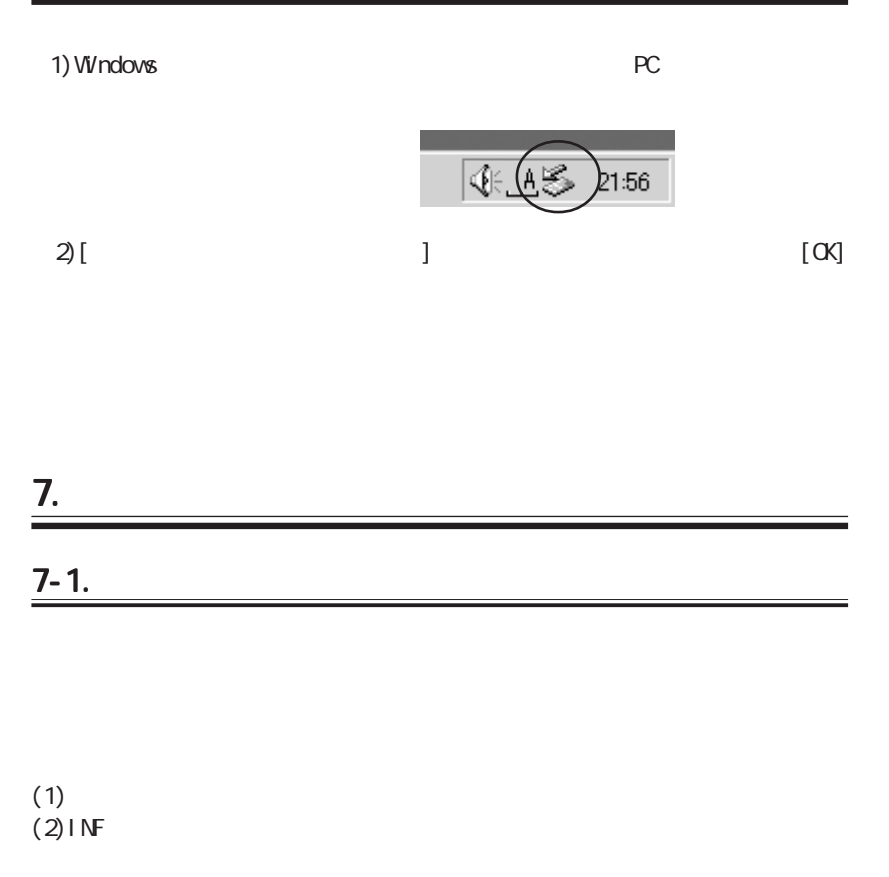

#### (1)  $1)$  PC 1) PC 12 - PC 2 - PC 2 - PC 2 - PC 2 - PC 2 - PC 2 - PC 2 - PC 2 - PC 2 - PC 2 - PC 2 - PC 2 - PC 2 - PC 2 - P  $[$  [PATCC  $]$   $[$  RATCC  $]$ CardBus TV Capture Card] Delete

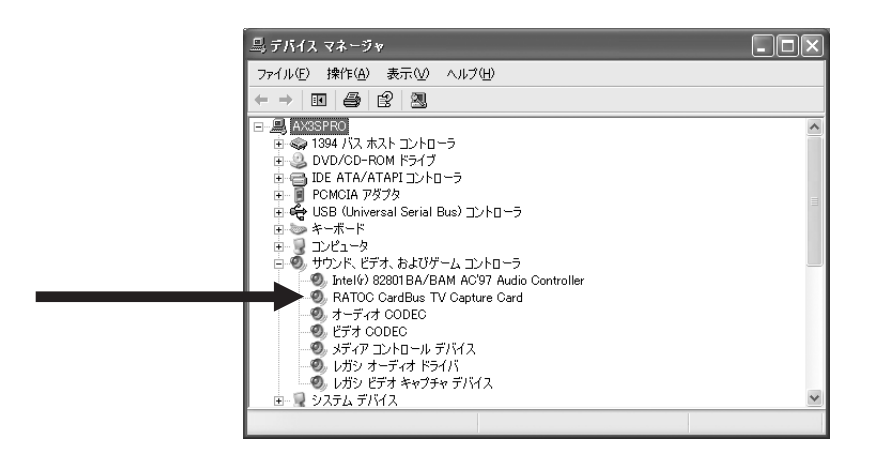

2)  $[OK]$ 

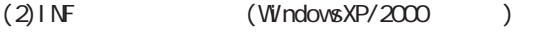

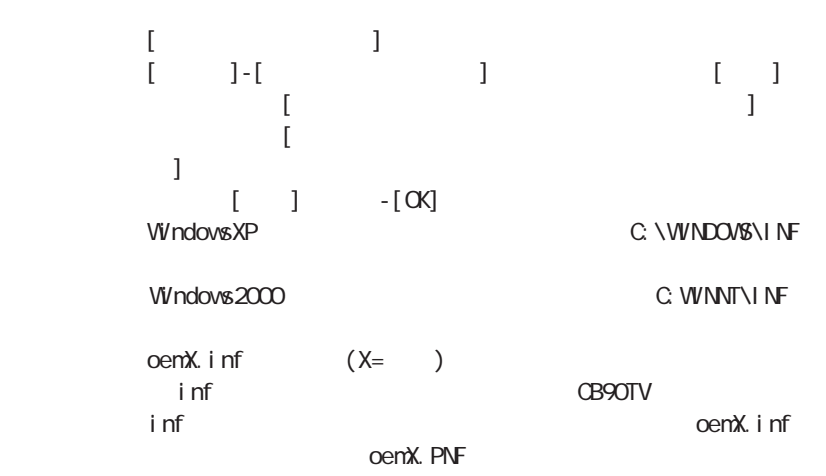

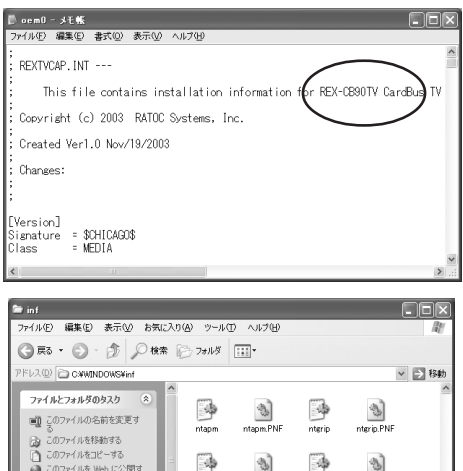

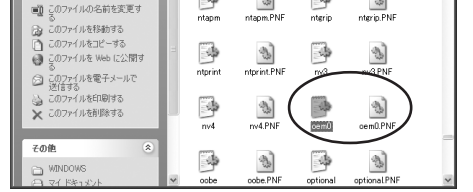

PC Card

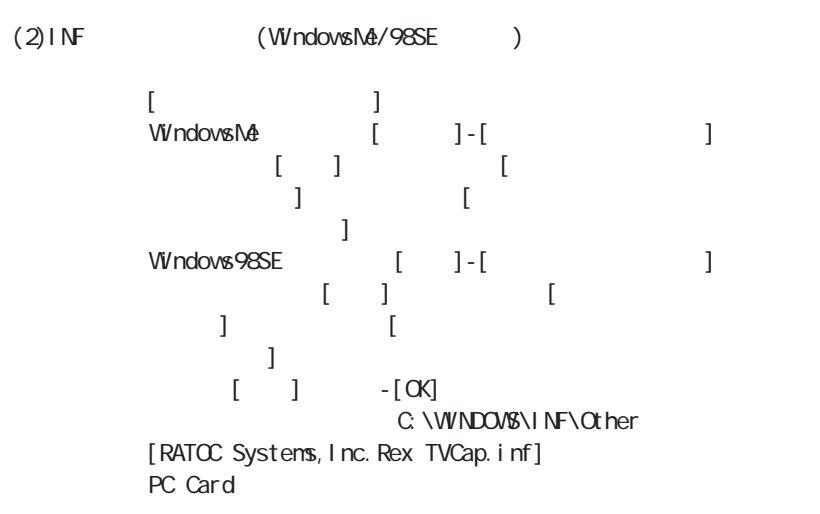

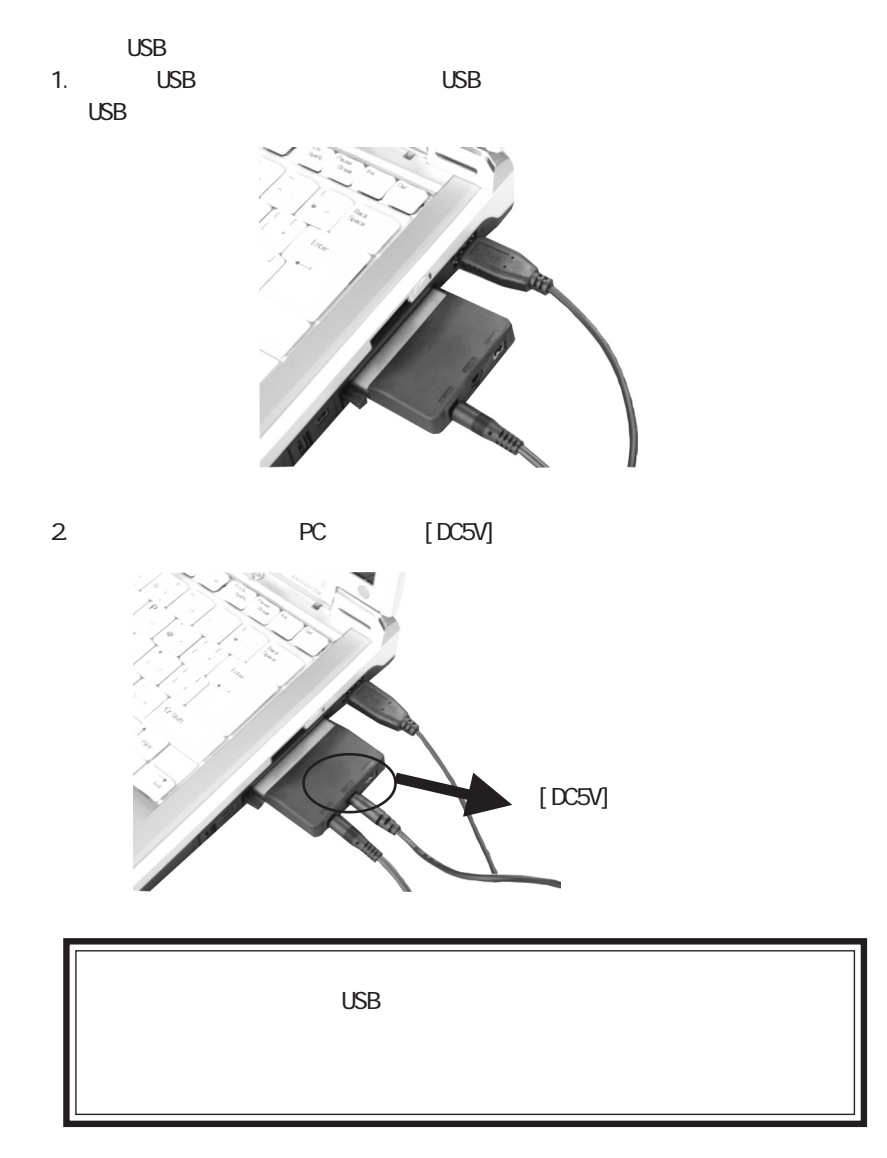

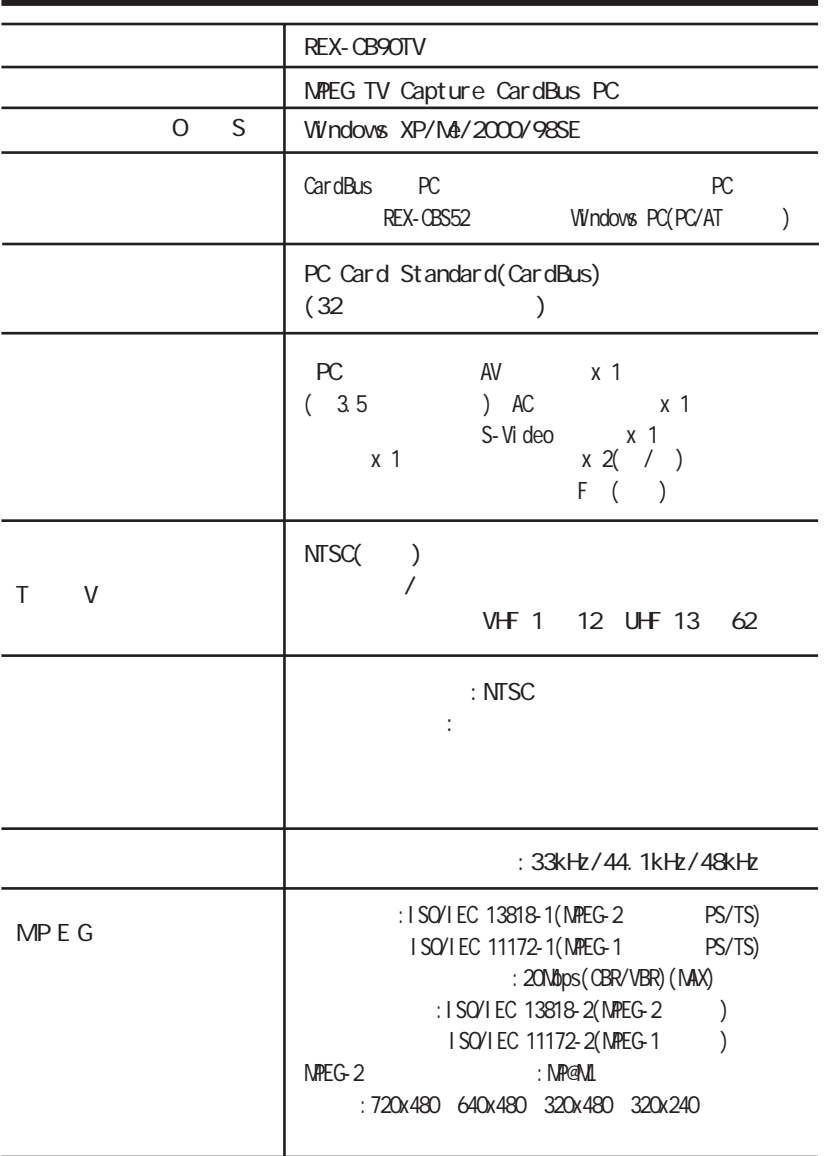

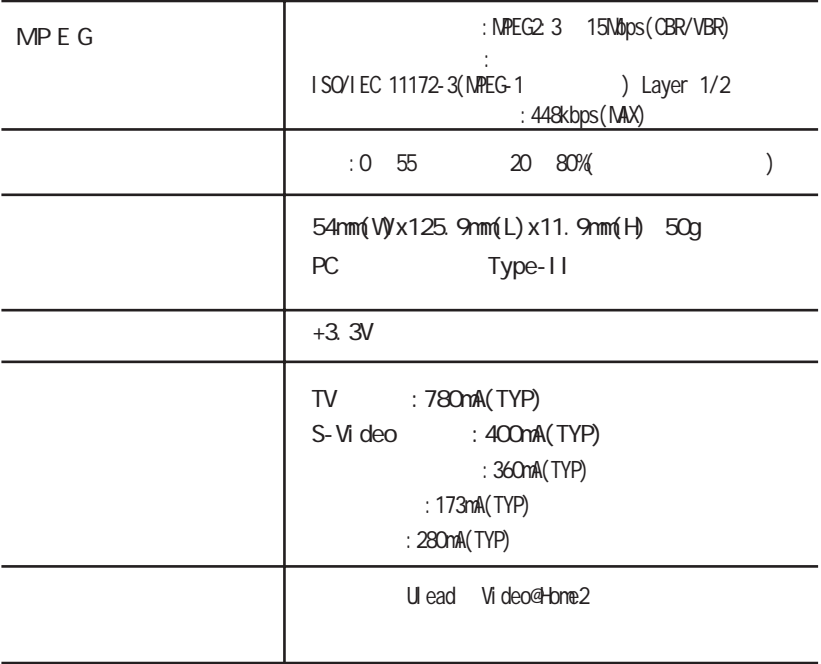

連絡先: http://rps.ratocsystems.com

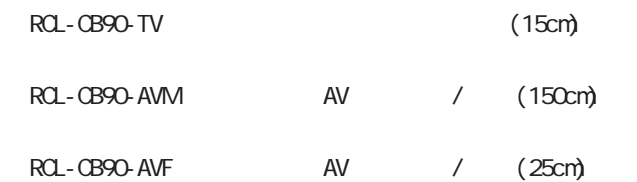

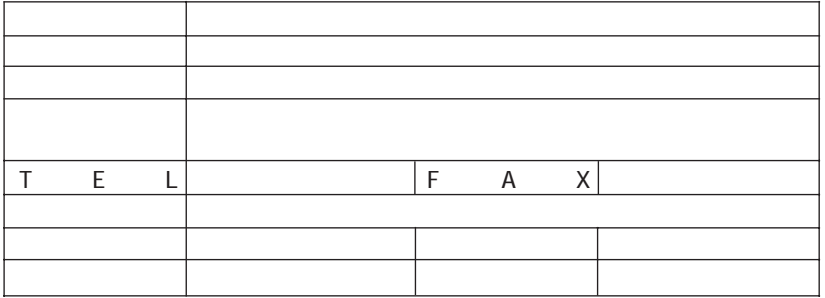

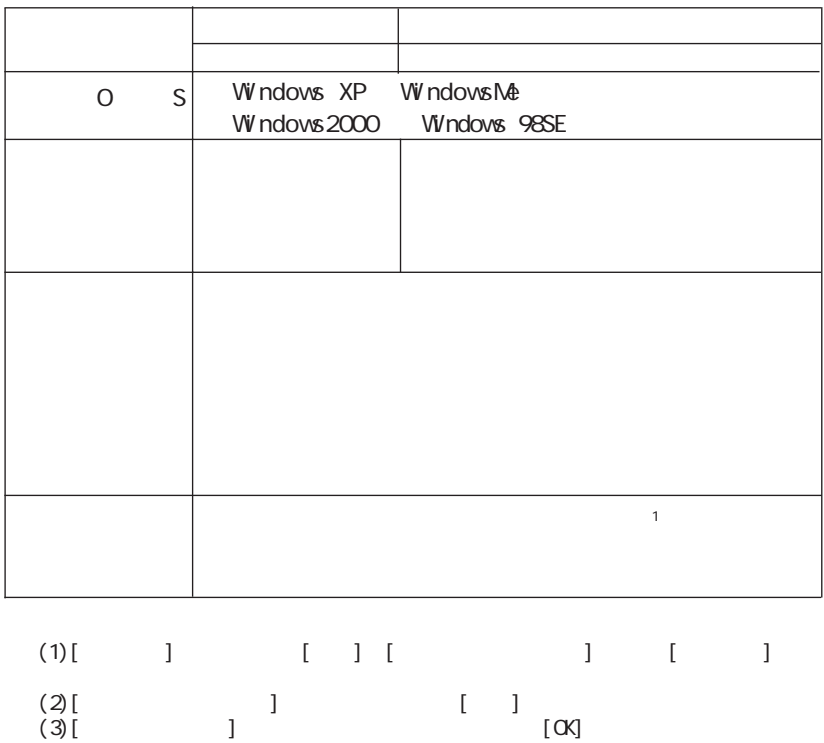

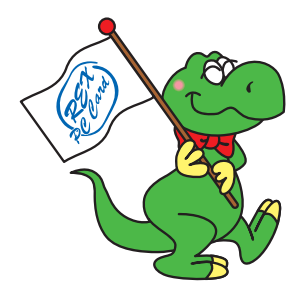

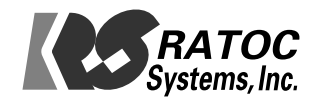